وزارة التعليم العال*ي* والبحث العلم*ي* 

**BADJI MOKHTAR ANNABA UNIVERSITY UNIVERSITE BADJI MOKHTAR ANNABA**

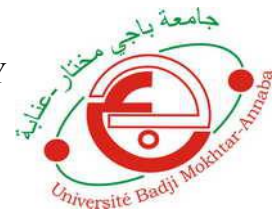

جامعة باجي مختار ـ عنابــة

**Année : 2018**

**Faculté: Sciences de l'Ingéniorat Département: Electronique**

**MEMOIRE Présenté en vue de l'obtention du diplôme de : LICENCE**

**Intitulé Commande D'une Multiprise Par Bluetooth Et Arduino**

> **Domaine : Sciences et Technologie Filière : Télécommunications**

> > **Par : Lakhel Yassine Kadri Ibrahim Aimen Bendjama Abd El Rezak**

> > > **DEVANT Le JURY**

**Directeur de mémoire : NARIMA ZERMI NAILI**

**Examinateur :**

# *Résumé en français:*

- Dans l'ancien, nous utilisions des méthodes qui nous coûtaient beaucoup cher et pas utile et au fil du temps nous avons observé une grande évolution dansla technologie

tout est devenu automatique, nous n'avons pas besoin de l'être humain dans beaucoup d'affaires, ces progrès il a compensé les efforts qui la a été confronté par l'être humain en particulièrement dans notre contexte les prises connectées ou la rallonge intelligente qui permettent de contrôler à distance l'utilisation d'une prise électrique et de l'appareil qui est branché dessus cette commande se fait a l'aide d'un arduino et un relais qui va se fermer et ouvrir le circuit il travaille comme un intercepteur , et un bluetooth qui sert a envoyer l'ordre sous forme des ondes électriques a l'arduino il suffit de cliqué sur votre smartphone ou tablette via une application, cette technologie permet de simplifier le quotidien et surtout de faire des économies d'énergie **.**

#### *Résumé en anglais:*

- In the old, we used methods that cost us a lot and not usefuland over time we observed a great evolution in technology

everything has become automatic, we do not need to be human in a lot of business, this progress has offset the efforts that has been confronted by the human being especially in our context the connected plugs or the smart extension that allows to remotely control the use of an electrical outlet and the device that is plugged on this command is done using an arduino and a relay that will close and open the circuit it works as a interceptor, and a bluetooth that serves to send the order in the form of electric waves to the arduino just click on your smartphone or tablet via an application, this technology can simplify everyday life and especially to save energy **.**

#### ملخص

في القديم ، استخدمنا طرقًا كلفتنا كثيرًا وليست مفيدة ، ومع مرور الوقت لاحظنا تطورًا كبيرًا في مستخدم التكنولوجيا لقد أصبح كل شيء تلقائيًا ، ولا نحتاج إلى أن نكون بشريين في الكثير من الأعمال ، فقد عوض هذا التقدم الجهود الَّتي واجهها الإنسان وخاصةٌ في سياقنا المقابس المنصلَّة أو الامتداد الذكي الذي يسمح بالتحكم عن بعد في استخدام مأخذ التيار الكهربائي ويتم تنفيذ الجهاز الذي يتم توصيله في هذا الأمر باستخدام ار دوينو ومرحلٌ يغلق ويفتح الدائرة التي يعملُ بها أعتر اض ، وبلوتوث يعمل على إرسال الطلب في شكل موجات كهربائية إلى ار دوينو فقط انقر على الهاتف الذكي أو الكمبيوتر اللوحي عبر تطبيق ، هذه التكنولوجيا يمكن أن تبسط الحياة اليومية وخاصة لتوفير الطآقة

# *Liste des figures :*

-Figure 1 : Arduino uno -Figure 2 : module bluetooth (HC-06) -Figure 3 : un relais -Figure 4 : rallonge -Figure 5 : Montage de notre projet -Figure 6 : Schéma de câblage -Figure 7 : organigramme de notre projet

# *Liste des abréviations :*

IDE= integrated development environment.

ICSP=In Circuit Serial Programming .

GND=ground.

Tx=transmission.

Rx=reception.

D=distance.

V=vitesse .

T=temps.

# Sommaire:

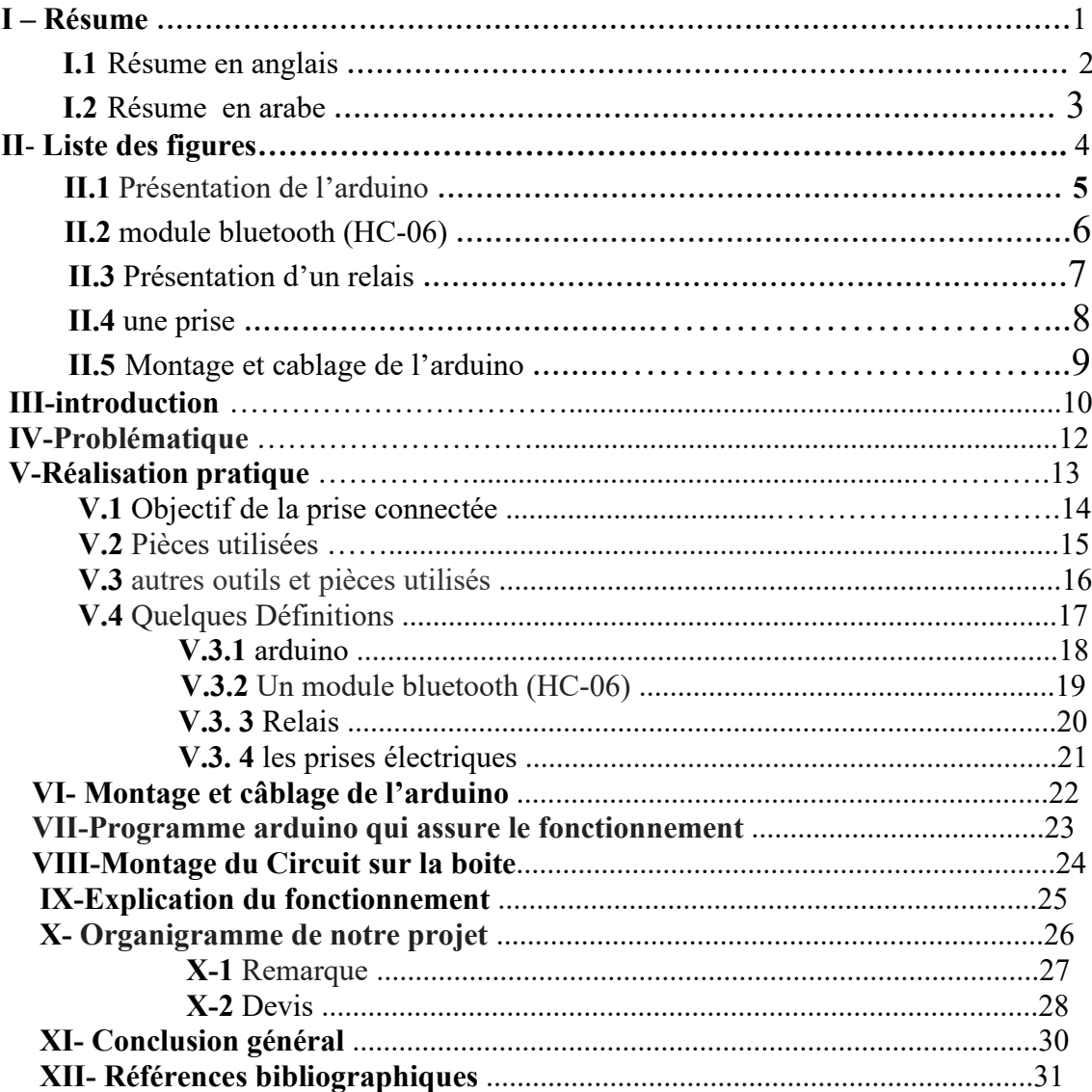

# **IIIIntroduction :**

aujourd'hui le contrôle de l'utilisation de ses appareils électriques est une question centrale. Et si des systèmes domotiques permettant de connecter l'ensemble d'une maison sont désormais opérationnel ,les budgets plus serrés peuvent être intéressés par une solution plus simple, moins onéreuse et plus ciblée : les prises connectées, ou prises intelligentes, qui permettent de contrôler à distance l'utilisation d'une prise électrique et de l'appareil qui est branché dessus, il suffit de quelques clics sur votre smartphone ou tablette . les applications peuvent vous permettre de surveiller votre consommation ou encore la programmer pour s'arrêter ou s'allumer selon un horaire pré-établi. Utilisées intelligemment, elles permettent de simplifier le quotidien et surtout de faire des économies d'énergie.

# **IV***Problmatique :*

Comment la technologie rends la vie des gens plus facile ?

# V-*réalisation pratique*

# **V.1 Objectif de la prise connectée :**

- Avoir enfin un outil utile et facile à utiliser
- Sert a rendre pilotable tout les appareils de la maison
- Explorer les caractéristiques de bluetooth

## **V.2 Pièces utilisées :**

- Une Arduino uno.
- Un module bluetooth (HC-06).
- Un relais .
- Deux prises .
- Un adaptateur .
- Des câbles male et femelle .
- Des résistances .
- une plaque d'essai ..

#### **V.3** *autres outils et pièces utilisés :*

- Quelques petites vis pour le montage .
- Tournevis.
- Couteau utilitaire.
- Adhésif instantané colle.
- Une boîte pourmettre les prises et les autres équipements..

# **V.4** *Quelques Définitions :*

#### **V.3.1 Arduino UNO :**

L'Arduino est né en 2005 dans le cadre d'un projet étudiant en Italie. Massimo Banzi, architecte logiciel, est co-fondateur du projet, son leitmotiv *la démocratisation de l'ingénierie*. Pour de multiples raisons (manque de subventions, fermeture de l'Interaction Design Institute, ...) les sources aussi bien matérielles que logiciels furent libérées.

C'est ainsi qu'un modeste projet d'étudiants bouleversa le milieu de l'électronique, en rendant la technologie plus accessible. Aujourd'hui, vous pouvez acquérir une carte Arduino pour 25 Euros ou la construire vous-même sans avoir de droit de licence à payer. Aujourd'hui l'Arduino est devenu presque un réflexe dés lors qu'on souhaite s'initier le monde de l'électronique numérique. Arduino a permis de démocratiser ce domaine et surtout d'en facilité l'accès.

#### *Qu'est ce que c'est Arduino ?*

Arduino Uno est un circuit imprimé, une carte à microcontrôleur basée sur l'ATmega328P. Il possède 14 broches d'entrée / sortie numériques (dont 6 peuvent être utilisées en tant que sorties PWM), 6 entrées analogiques, un quartz 16 MHz, une connexion USB, une prise d'alimentation, un en-tête ICSP et un bouton de réinitialisation. Il contient tout le nécessaire pour prendre en charge le microcontrôleur. Connectez-le simplement à un ordinateur avec un câble USB ou alimentez-le avec un adaptateur secteur ou une batterie pourcommencer. Vous pouvez bricoler votre UNO sans trop vous soucier de faire quelque chose de mal, dans le pire des cas, vous pouvez remplacer le puce pourquelques dollars et recommencer. "Uno" signifie un en italien et a été choisi pour marquer la sortie de Arduino Software (IDE) 1.0. La carte Uno et la version 1.0 du logiciel Arduino (IDE) étaient les versions de référence d'Arduino, qui ont maintenant évolué vers de nouvelles versions. La carte Uno est la première d'une série de cartes USB Arduino et le modèle de référence pourla plate-forme Arduino; Pour une liste complète des cartes actuelles, anciennes ou obsolètes, voir l'index Arduino des cartes. Vous pouvez trouver ici les informations de garantie de votre carte.

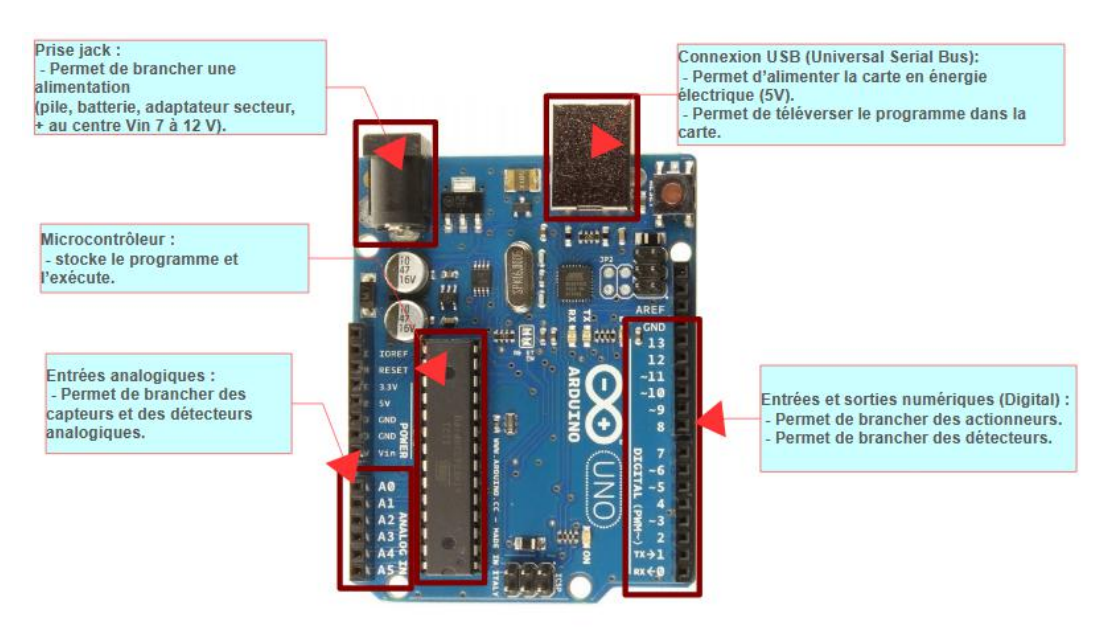

### **Présentation de l'arduino :**

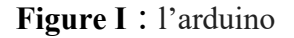

## **V.3.2** *Un module bluetooth (HC-06)*

Avec le module bluetooth vous pouvez communiquer avec votre carte Arduino par liaison Bluetooth en utilisant un module HC-06 (esclave). Cela vous permet de connecter la carte Arduino à un autre système (Smartphone, ordinateur ou un autres microcontrôleurs) afin d'envoyer et de recevoir des données. La communication par Bluetooth permet, par exemple, de piloter votre robot via une application Smartphone ou récupérer les mesures d'un capteur sur votre ordinateur.

## *Caractéristiques*

- Protocole bluetooth selon la spécification  $v2.0+EDR$
- Fréquence : bande 2.4 GHz ISM
- Modulation : GFSK(Gaussian Frequency Shift Keying)
- Puissance d'émission :  $\leq$ =4dBm, Class 2
- Sensitivité : <=-84dBm à 0.1% BER
- Vitesse : Asynchrone : 2.1 Mbps (Max) / 160 kbps, Synchrone: 1 Mbps/1 Mbps
- Sécurité : Authentification et cryptage
- Profile : Bluetooth serial port
- Puce CSR : Bluetooth v2.0
- Longueur d'onde : 2.4 GHz 2.8 GHz, ISM Band
- Protocole : Bluetooth V2.0
- Classe de puissance: (+6dbm)
- Sensibilité de réception -85dBm
- Tension :  $3.3$  (2.7V à 4.2V)
- Courant : Appariement 35mA, connecté 8mA
- Température : -40 à +105 °C
- Baud rates que l'on peut paramétrer : 4800, 9600, 19200, 38400, 57600, 115200, 230400, 460800, 921600, 1382400.
- Dimensions : 26.9 x 13 x 2.2 mm

#### **Broches de connection**

- $Vcc =$  Alimentation 5 V
- $\bullet$  Tx = un port de transmission
- $Rx =$ un port pour la réception
- $\bullet$  GND = Masse de l'alimentation

#### *Présentation de module bluetooth (HC-06) :*

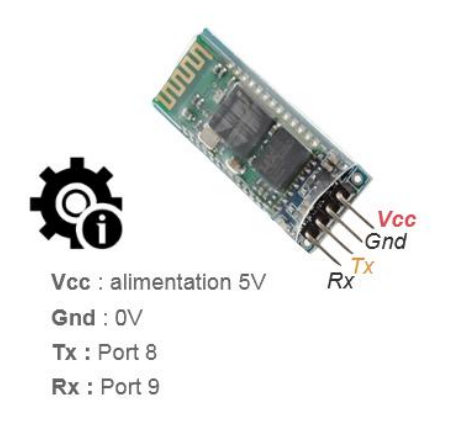

**Figure 2 :** module bluetooth (HC-06)

#### **V.3. 3** *Un relais*

Le relais est un composant électromécanique qui permet d'ouvrir ou fermer un contact.

- $\triangleright$  Le relais comporte deux parties :
- Une bobine : qui induit un champ magnétique lorsqu'elle est parcourue par un courant électrique. C'est la partie commande .

 $\triangleright$  un contact ou interrupteur mis en mouvement lorsque le champ magnétique est présent. C'est la partie puissance. Le courant circulant à travers ce contact peut atteindre plusieurs Ampère.

Ces deux parties sont isolées électriquement (ce phénomène s'appelle l'isolation .

*Présentation d'un relais :*

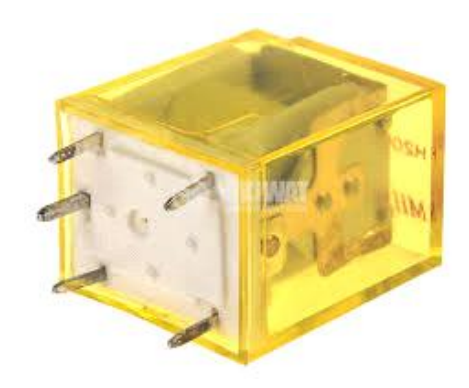

**Figure 3 :** Présentation d'un relais

**V.3. 4** *les prises électriques :*

Une **prise électrique** est un connecteur permettant de relier les appareils domestiques ou industriels au réseau électrique, par en fichage sur des socles électriques

## **Les trois types de contact**

- **La phase :** désigne un conducteur particulier ; il y a généralement plusieurs phases lors de la production d'électricité qui ont entre elles une propriété spécifique. Le courant domestique est alternatif, donc la phase ne correspond pas au pôle + d'une pile mais prend le rôle de + puis de – successivement, par exemple 50 fois par seconde pour du 50 Hz. Pour l'état d'esprit, c'est un fil « actif » par rapport au neutre
- **Le neutre :** il n'y a qu'un seul neutre commun à toutes les phases. Sa tension est nulle seulement si la charge de chaque phase est identique en permanence
- **La terre :** terre , masse conductrice de la terre, dont le potentiel électrique en chaque point est considéré comme égal à zéro

*3 .2 /Présentation d'une prise :*

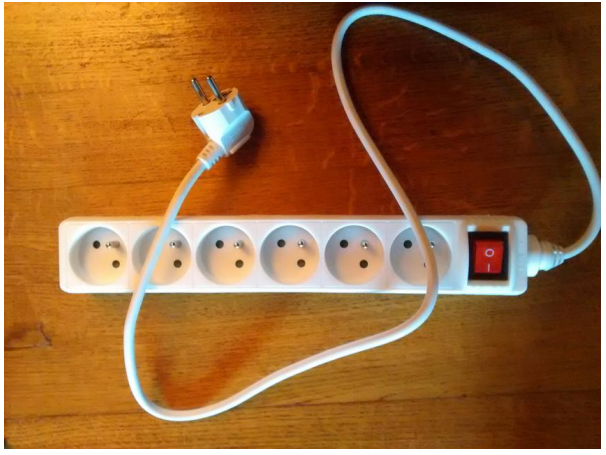

**Figure 4** : rallonge

**VI** *Montage et cablage de l'arduino :*

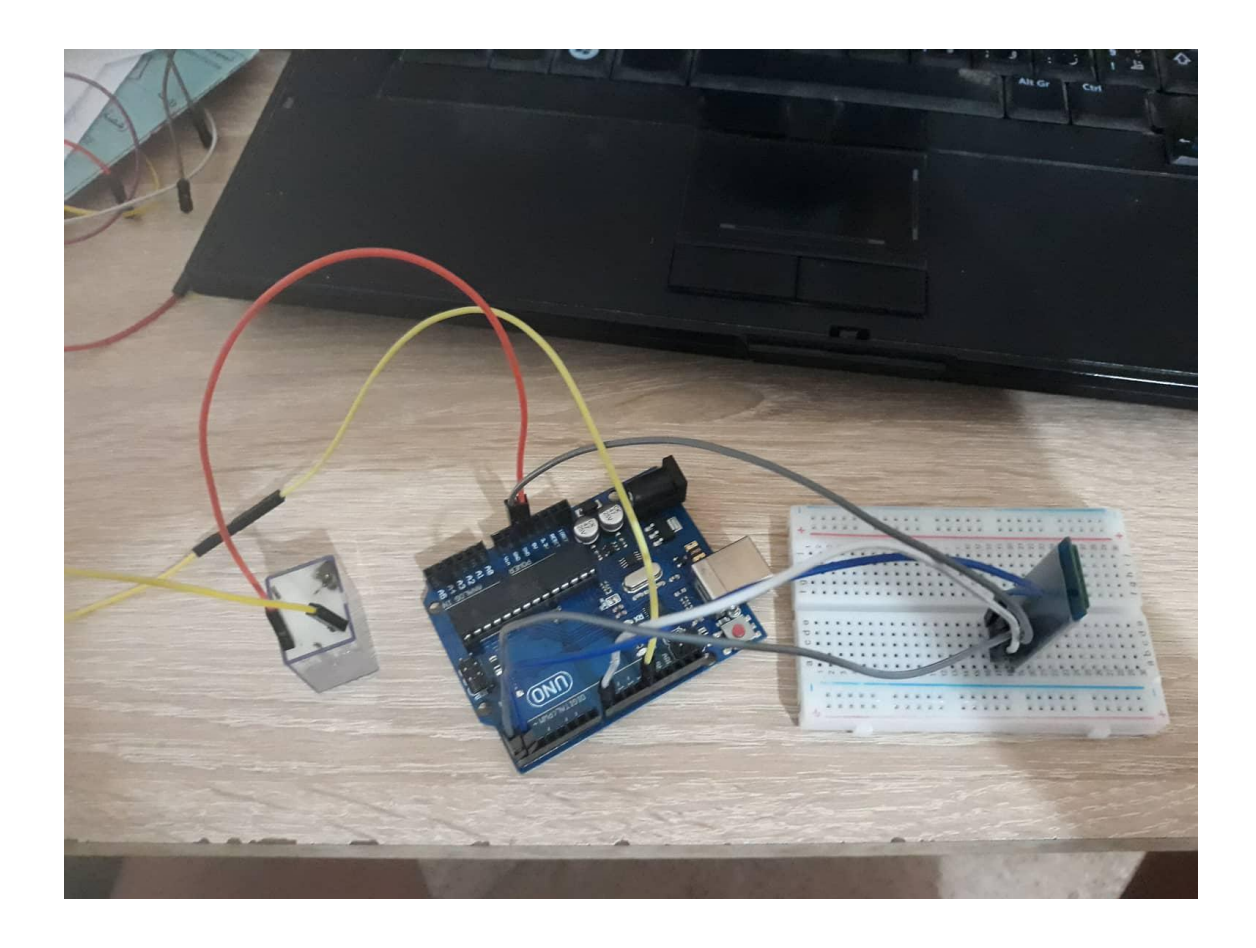

*Figure 5: Montage de notre projet*

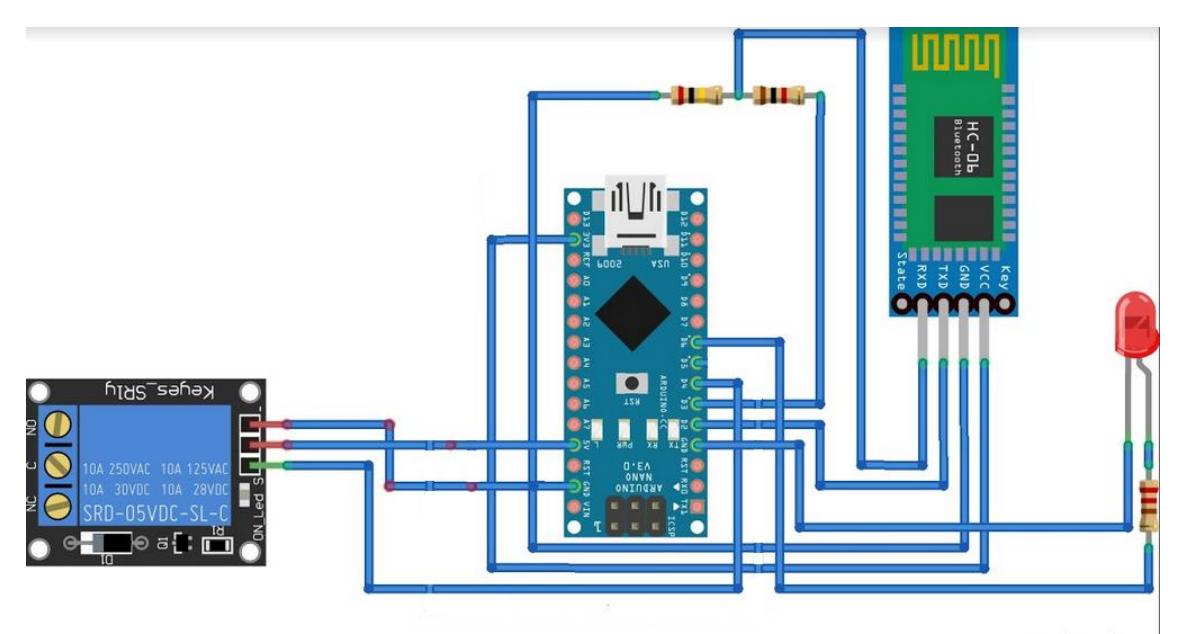

**Figure 6 : schéma de câblage**

Comme le montre les deux figure en dessus , voici le câblage :

- Bluetooth VCC à 5v de l'Arduino.
- GND bluetooth pour Arduino GND.
- Tx de bluetooth à Arduino D12.
- Rx bluetooth pour Arduino D11.
- Une borne de relais pour Arduino D8.
- Une borne de relais au GND Arduino.
- Une borne de relais à l'alimentation 220V
- Broche moteur de vibreur 2 à Arduino GND

**VII***Programme arduino qui assure le fonctionnement :*

#include <SoftwareSerial.h>

SoftwareSerial HC06(2,3);

const char  $PRISE1 = 5$ ;

const char PRISE2 =  $4$ ;

const char LEDCONNECTION = 6;

String messageRecu;

void setup() {

Serial.begin(9600);

HC06.begin(9600);

```
pinMode(PRISE1, OUTPUT);
```
pinMode(PRISE2, OUTPUT);

pinMode(LEDCONNECTION, OUTPUT);

digitalWrite(PRISE1, LOW);

digitalWrite(PRISE2, LOW);

digitalWrite(LEDCONNECTION, LOW);

```
}
```

```
void loop(){
while(HC06.available())
\{delay(3);
```
char  $c = HC06.read$ ; messageRecu += c; } if (messageRecu.length()  $>0$ )  $\{$ Serial.println(messageRecu);

if (messageRecu  $=$  "PRISE1ON") {digitalWrite(PRISE1, HIGH);}

 $if$ (messageRecu == "PRISE1OFF")

{digitalWrite(PRISE1, LOW);}

if (messageRecu == "PRISE2ON")

{digitalWrite(PRISE2, HIGH);}

if (messageRecu == "PRISE2OFF")

{digitalWrite(PRISE2, LOW);}

messageRecu="";

}

}

## **VIII***Montage du Circuit sur la boite :*

On a Trouvé une boîte de multiprise pour réunir tous nos appareils électroniques.

On a Fixé notre Arduino dans la boîte, utilisez des vis pour une fixation solide. Donner un trou pour faire passer le fil d'alimentation 220v et fixe aussi notre relais vous pouvez soit utiliser la plaque d'essai ou colle directement avec une colle instantanée ce dernier sert a la fermeture et l'ouverture du circuit, et branche notre bluetooth avec l'arduino pour donner les commande , après vous fermer la boite avec les vis pour une bonne fixation .

# **IXExplication du fonctionnement :**

.

le fonctionnement ce fait a l'aide d'une application mobile qui va commander notre

rallonge , et cette application envoie des onde électrique a mon bluethooth et ce dernier

il va traduise ses ondes a des ordre .

# **X** *Organigramme de notre projet :*

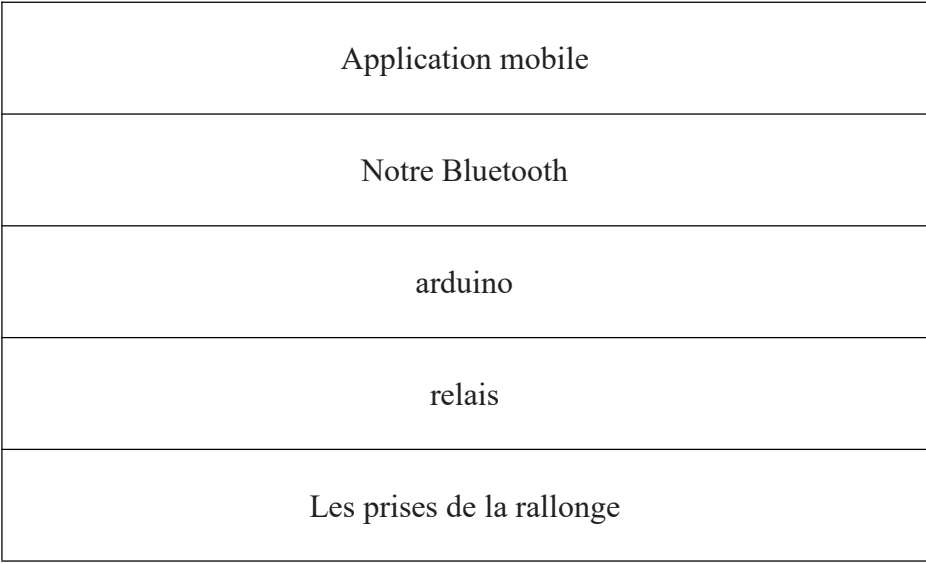

#### **Figure 7: Organigramme du projet**

#### **X1** *Remarque :*

on a définis la distance :10m comme distance maximal pour que notre système fonctionne et cela parce que c'est la distance la plus adéquate pourque notre système soit vraiment pratique.

# **X1** *Devis :*

Un Arduino Uno =2500DA

Un module bluetooth (HC06)1000DA.

Une rallonge . 300DA

Un relais .400DA

Une plaque d'essaie .400DA

Câbles d'alimentation 200DA

*La Photo Finale De Notre Projet*

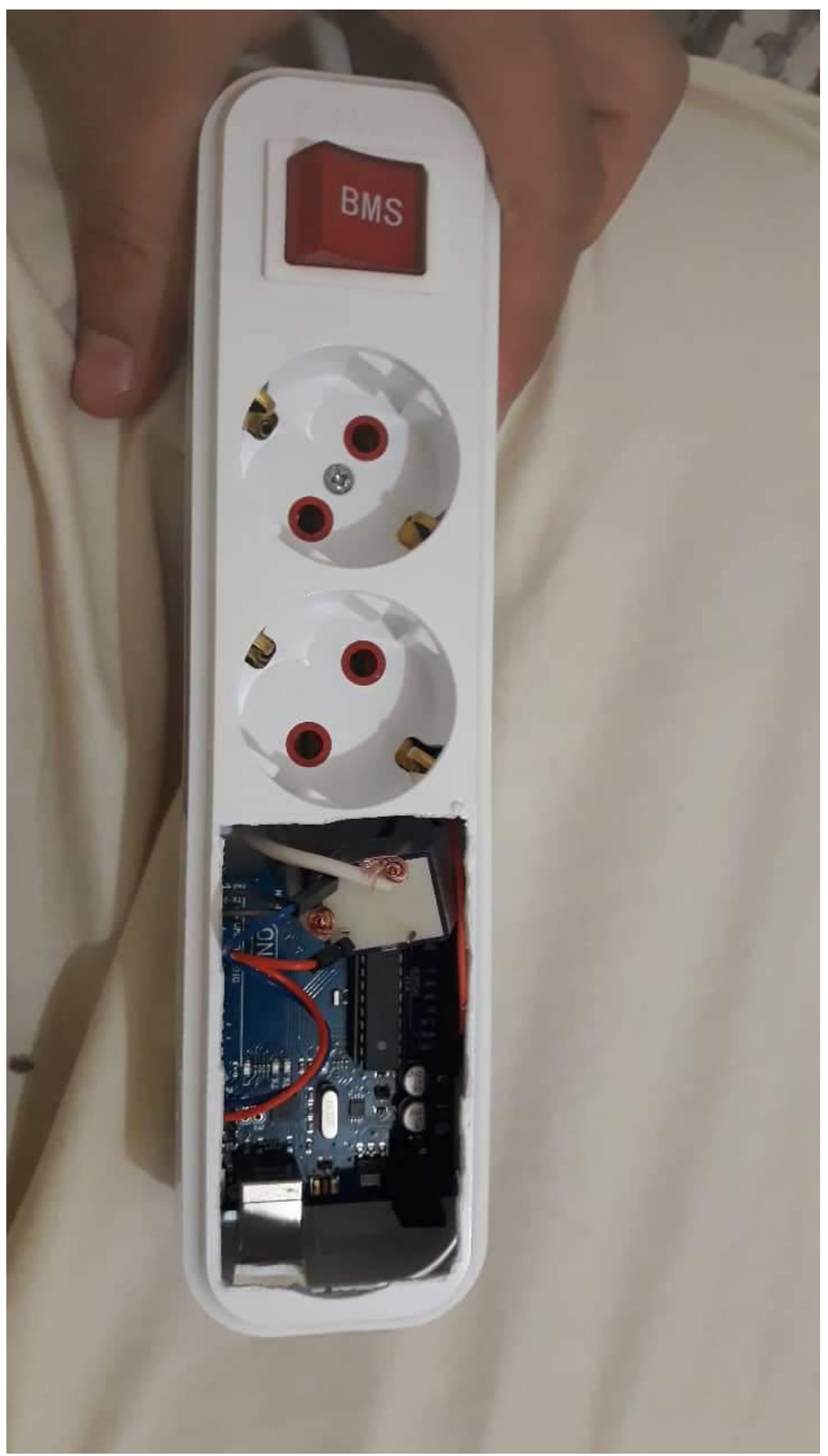

*La Photo Finale De Notre Projet*

#### **XI***-Conculsion générale :*

Comme nous l'avons vu, les objets connectée simplifie la vie de l'homme au niveau matériel et la rend plus agréable sur certains aspects. Les objets connectés font aujourd´hui partie intégrante de notre mode de vie. En prenant soin de notre maison, ils nous facilitent la vie avec cette technologie des prises connectée nous font gagner du temps et d'énergie, nous permettent de mieux vivre et même de faire des économies.

## XII- *Références bibliographiques*

- [http://arduino.cc](http://arduino.cc/)
- Recherche sur google
- Recherche sur wikipedia
- Des site de la nouvelle technologie